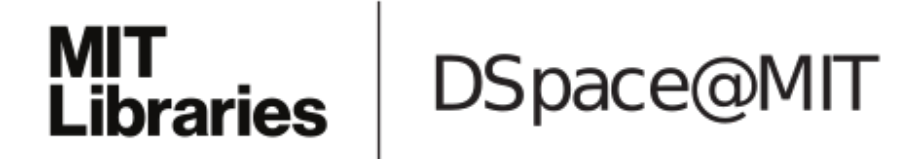

# MIT Open Access Articles

# *ColorMod: Recoloring 3D Printed Objects using Photochromic Inks*

The MIT Faculty has made this article openly available. *[Please](https://libraries.mit.edu/forms/dspace-oa-articles.html) share* how this access benefits you. Your story matters.

**Citation:** Punpongsanon, Parinya, Xin Wen, David S. Kim and Stefanie Mueller. (2018). "ColorMod: Recoloring 3D Printed Objects using Photochromic Inks." In Proceedings of CHI '18, Conference on human factors in computing systems, April 21–26, 2018, Montreal, QC, Canada.

**As Published:** 10.1145/3173574.3173787

**Publisher:** Association for Computing Machinery (ACM)

**Persistent URL:** <https://hdl.handle.net/1721.1/121516>

**Version:** Author's final manuscript: final author's manuscript post peer review, without publisher's formatting or copy editing

**Terms of use:** Creative Commons [Attribution-Noncommercial-Share](http://creativecommons.org/licenses/by-nc-sa/4.0/) Alike

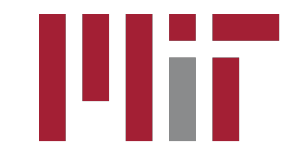

# **ColorMod: Recoloring 3D Printed Objects using Photochromic Inks**

**Parinya Punpongsanon, Xin Wen, David S. Kim, Stefanie Mueller** MIT CSAIL, Cambridge, MA, USA

[parinya@mit.edu,](mailto:parinya@mit.edu) xinwen@mit.edu, dskim15@mit.edu, stefanie.mueller@mit.edu**(Email address**

# **ABSTRACT**

Recent research has shown how to change the color of existing objects using photochromic materials. These materials can switch their appearance from transparent to colored when exposed to light of a certain wavelength. The color remains active even when the object is removed from the light source. The process is fully reversible allowing users to recolor the object as many times as they want.

So far, these systems have been limited to single color changes, i.e. changes from transparent to colored. In this paper, we present *ColorMod*, a method to extend this approach to multi-color changes (e.g., red-to-yellow). We accomplish this using a multi-color pattern with one color per voxel across the surface of the object. When recoloring the object, our system locally activates only those voxels that have the desired color and turns all other voxels off.

We describe ColorMod's hardware/software system and its user interface. The user interface comes with a conversion tool for 3D printing and a painting tool for matching physical voxels with the desired appearance. We also provide our own material formula for a 3D-printable photochromic ink.

#### **Author Keywords**

personal fabrication; 3D printing; projector-camera system.

# **ACM Classification Keywords**

H5.2. [Information interfaces and presentation]: User Interfaces.

#### **INTRODUCTION**

With recent advances in 3D printing, objects can now be fabricated in full-color [\[1\]](#page-11-0). However, once an object is fabricated, the color is permanent and cannot be changed again: every change requires printing a new version leading to additional printing time and material usage.

Permission to make digital or hard copies of all or part of this work for personal or classroom use is granted without fee provided that copies are not made or distributed for profit or commercial advantage and that copies bear this notice and the full citation on the first page. Copyrights for components of this work owned by others than the author(s) must be honored. Abstracting with credit is permitted. To copy otherwise, or republish, to post on servers or to redistribute to lists, requires prior specific permission and/or a fee. Request permissions from Permissions@acm.org.

*CHI 2018, April 21–26, 2018, Montreal, QC, Canada.*

Copyright is held by the owner/author(s). Publication rights licensed to ACM. ACM ISBN 978-1-4503-5620-6/18/04…\$15.00 https://doi.org/10.1145/3173574.3173787

Ъ activation feactivatio ligitally paint  $\mathbf{c}$ 

<span id="page-1-0"></span>**Figure 1. ColorMod is a method that allows users to recolor objects even after fabrication. To accomplish this, ColorMod uses (a) 3D printing of photochromic inks in a dense multicolor pattern. (b) When users apply a specific color texture using ColorMod's user interface, only the voxels with the matching color are activated. (c) The same object recolored multiple times.**

To avoid reprinting objects, researchers suggested to digitally project the desired color onto the object [\[26,](#page-12-0) [16,](#page-11-1) [35\]](#page-12-1). However, the color disappears once the projector is switched off or the object is removed from the setup.

Recently, researchers have started to explore a different approach: By using photochromic materials [\[3\]](#page-11-2) that can switch their appearance from transparent to colored when exposed to light of a certain wavelength, the color of existing objects can be changed without the need to refabricate it. The color remains even when the object is removed from under the light source. This process is fully reversible, thus allowing users to recolor the object as many times as they want.

So far, these systems have been limited to single color changes, i.e. changes from transparent to colored. In this paper, we present *ColorMod*, a method to extend this approach to multi-color changes (e.g., red-to-yellow). As shown in [Figure 1,](#page-1-0) the key idea of ColorMod is to 3D print a dense multi-color pattern with one color per voxel across the entire surface of the object. When recoloring the object, *ColorMod* locally activates only the voxels with the desired color and turns all other voxels off.

## **BACKGROUND ON PHOTOCHROMIC MATERIALS**

To provide the necessary background knowledge for the technical part of the paper, we briefly describe different properties of photochromic materials:

*Color of Transition State:* Most photochromic materials change from transparent to colored upon activation with a light source—however, photochromic materials for reverse conditions also exists, where the activated state is transparent and the deactivated state is colored.

*Fading Out vs Persisting:* Most photochromic materials transition back to the deactivated state once removed from the light source (known as *T-type* photochromics). But for a certain class of photochromics known as *P-type* photochromics), the color persists, i.e. the activated state continues even after the material has been removed from the light source (see [\[27\]](#page-12-2) for more information).

*Activation/Deactivation:* Photochromics are typically activated by a *UV light* source (wavelength 250nm to 390nm). Deactivation typically requires a *visible light* source (390nm to 790nm). There is no single activation wavelength. Activation occurs rather over a spectrum with one wavelength supplying the peak energy (see [Figure 2\)](#page-2-0). In practice, this means that activation occurs at different wavelengths rather than only at its peak, but activation may take longer. Activation also occurs at a much higher absorbance rate than deactivation, thus activation takes less time<sup>[1](#page-2-1)</sup>.

*Saturation of colors:* The saturation of the color is determined by the amount of energy induced by the activation light source (i.e., the UV light). The more energy induced, more saturated the color becomes [\[36\]](#page-12-3).

The properties described above also apply to other colorchanging materials: While photochromics are activated by *light,* there are also color-changing materials that are activated by *temperature* (thermo-chromic), *electricity* (electrochromic), and *pressure* (piezo-chromic)—the only difference being the source that induces the color-change.

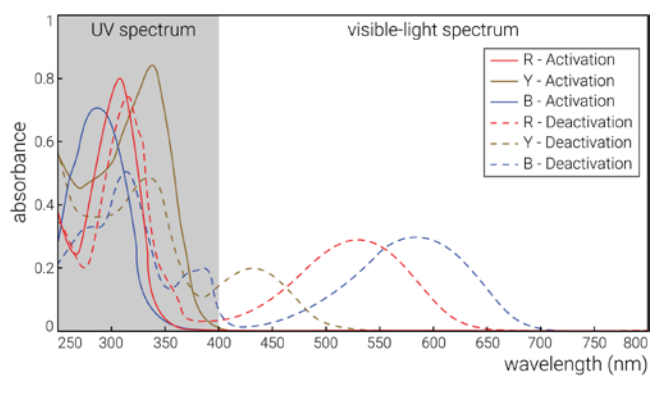

<span id="page-2-0"></span>**Figure 2. Activation/Deactivation spectrum for the photochromic dyes we used. Chart from** *Yamada Chemicals* **[\[29\]](#page-12-4).**

#### **RELATED WORK**

Our work is related to literature in HCI and computer graphics that uses color-changing materials for interactive applications. For a review in material science, please refer to Ferrara et al. [\[3\]](#page-11-2).

#### **Single Color Systems**

An early interactive single-color system called *KAMI CHAT* [\[14\]](#page-11-3) uses photochromic paper as a display and sandwiches it between a matrix of UV LEDs for activation and a transparent touch panel for user input. *Photochromic Canvas* [\[4\]](#page-11-4) makes the approach mobile by using a small hand-held projector as the activation light source. *Photochromic Carpet* [\[20\]](#page-11-5) takes this a step further by embedding UV LEDS directly into a user's shoes: when users walk on a carpet coated with photochromics, the carpet turns into a colored state capturing the user's foot print. *SolaColor* [\[6\]](#page-11-6), in contrast, uses sunlight for activation, which allows it to spatially vary the displayed content with the movements of the sun. Similarly, *Slow Display* [\[18\]](#page-11-7) harvests the light from the surroundings. It uses photochromics to display content during the day and light-emitting fluorescent material to display content at night.

Similar single-color systems have been built using *thermochromic* materials. All these systems use the chromic material for displaying content based on user input but apply different heat sources for activation. For instance, in *TempTouch* [\[15\]](#page-11-8), researchers use peltier elements to provide the activation temperature. Systems that use *conductive* material for heat-activation include *Electronic Origami* [\[10\]](#page-11-9) and *Inkantatory Paper* [\[24\]](#page-12-5), which combine conductive ink and thermochromic ink on paper; *ChromoSkin* [\[9\]](#page-11-10) and *DuoSkin* [\[31\]](#page-12-6), which combine conductive and thermochromic make-up; and *Shimmering Flower* [\[2\]](#page-11-11) and *AnimSkin* [\[32\]](#page-12-7), which combine conductive and thermochromic thread.

#### **Multi-Color Systems based on Layers**

To go beyond single transparent-to-color changes, researchers investigated stacking multiple single-color layers and selectively blending them. The *Paint Color Control System* [\[25\]](#page-12-8), for instance, uses a layer of thermochromic ink (e.g. blue) on top of regular color ink (e.g. yellow). When

<span id="page-2-1"></span> $1$  On close observation, [Figure 2](#page-2-0) might raise the question why both activation *and* deactivation have their peak in the UV range. The reason for this is that every activation process also results in deactivation. However, since activation is at a higher absorption rate than deactivation, the overall outcome of applying UV light is still *activation.* The larger the gap between the absorption rates, the faster the overall activation, i.e. red requires longest for activation while yellow activates fastest.

activated with a heat source the blue thermochromic ink becomes visible, thereby blending in with the regular yellow ink and resulting in different shades of green. *Anabiosis* [\[23\]](#page-11-12) extends this approach by stacking multiple sheets of visible and thermochromic ink: When the user supplies heat by touching the stack, more and more layers become visible as the heat propagates through, resulting in all regular ink layers appearing as a composite image.

#### **Multi-Color Systems based on Pixels**

Closer to our approach is the idea to use a pattern of multiple photochromic color pixels. One such system is *Photochromic Sculpture* [\[5\]](#page-11-13), which uses a stack of transparent 2D sheets that contain a pattern of painted photochromic pixels. Because the system uses a single light source from the bottom, the pixels on each sheet are offset from each other to allow the light to pass through and reach the upper layers. Adding to this, Hirayama et al. [\[8\]](#page-11-14) contribute the idea to use both - a UV light for activation and a visible-light projector for deactivation. They illustrate this approach by using a silicone sheet manually coated with photochromic dyes. Their vision is to use this approach for a 3D display but no implementation exists till date.

Finally, we share our main motivation with *ShaderPrinter* [\[19\]](#page-11-15), which uses chromic materials for applications in fashion and product design. However, our system provides users with the ability to make multi-color changes.

# **COLORMOD – RECOLORING 3D PRINTED OBJECTS**

The main contribution of ColorMod is a method to create 3D objects that allow for multi-color changes in their appearance even after fabrication. It works by placing differently colored photochromic materials in a dense multi-color voxel pattern across the entire surface of the object (see [Figure 3\)](#page-3-0). During recoloring, only the voxels with the desired color are activated; all other voxels remain deactivated and transparent. While the resolution of our 3D printer and projector/camera setup is limited resulting in the color pattern to appear coarse, future advances in hardware will likely raise the resolution by several orders of magnitude.

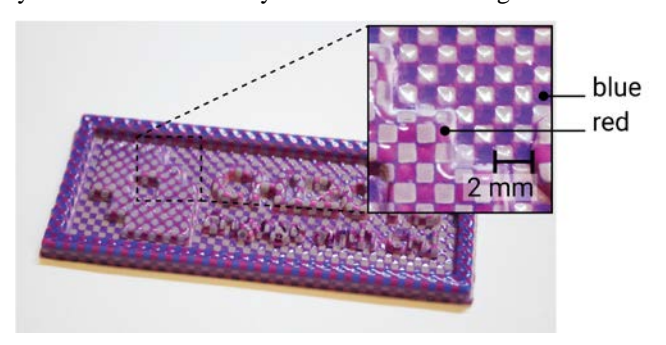

<span id="page-3-0"></span>**Figure 3. A dense pattern of different photochromic voxels allows for multi-color changes in the same area.**

Because painting such a dense multi-color pattern onto the object's surface by hand is not feasible, we developed a custom 3D printable material based on photochromic dyes (see section 'Material'). Our material is made from a *p-type* photochromic dye; thus color-changes persist even when the object is removed from under the light source.

In the following section, we describe the hardware/software setup behind ColorMod and provide details on the material mixing procedure.

#### **System Setup**

Our hardware setup consists of three components: (1) For *activation,* we use a UV light (Luminus Devices Inc. CBM-40-UV, ~355nm, 4W) that we automatically turn on/off using a digital controller (PhatLight LED Develop Kits). (2) For *deactivation,* we use a regular visible-light projector (CASIO XJ-A140, XGA 1024x768 pixels, 2500 ANSI lumens). (3) For 360° projection on the object, we use a rotating platform that is controlled via a relay switch (Adafruit Industries PowerSwitch Tail II) connected to an Arduino.

In addition to these three main components, we use a regular RGB camera (PointGrey Chameleon3 CM3-U3-13S2C-CS, 1024x768 pixels) to calibrate the projector position with the rotating platform. The camera can be removed once the system is calibrated.

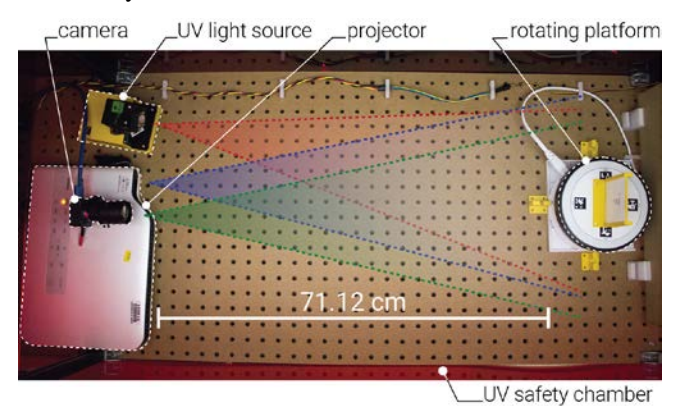

**Figure 4. The ColorMod hardware setup.**

<span id="page-3-1"></span>[Figure 4](#page-3-1) illustrates how the components are positioned with respect to each other. To ensure the image is in focus, the visible-light projector is placed at a distance that matches its focal length with the rotating platform. In our case, the distance is 71.12cm. The UV light is placed as close as possible to the object to maximize the activation energy (but far enough to not interfere with the visible light projector). Finally, the camera is placed at a distance that ensures it can see the image projected onto the object. All components are placed on the same axis for easier calibration.

# **Mechanism for Activating and Deactivating Colors**

To change the color of an object, we proceed as follows:

(1) First, we use the UV light to *globally* activate all voxels thereby flipping all voxels from transparent to colored (with our UV light source, this takes ca. 68s). (2) In the second step, we use the visible light projector to *selectively* deactivate voxels whose color are not part of the final appearance (takes ca.  $253s$  ( $\sim$  4 minutes)). We adapt this approach from Hirayama et al. [\[8\]](#page-11-14).

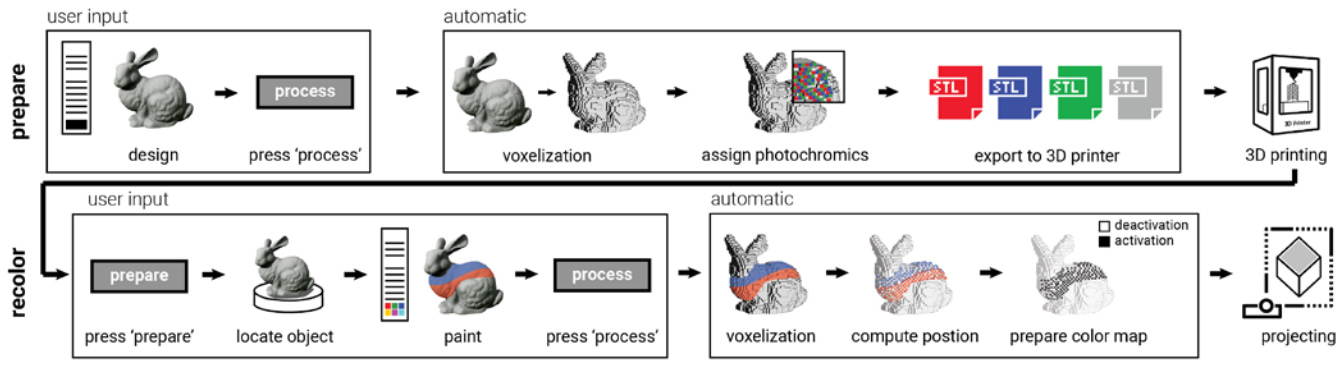

**Figure 5. Interaction pipeline: preparing the 3D model for fabrication, then recoloring the model.** 

<span id="page-4-0"></span>We rotate the object with the rotating platform to reach voxels on all the sides of the object. We rotate in 90 degree increments: four times for *activating* all colors and four times for selectively *deactivating* colors. Thus, activation takes 5 minutes in total (4 x 68s per side) and deactivation takes  $\sim$  17 minutes in total (4 x 253s per side). Rotating the object takes 16s per side (two times 3 rotation =  $6 \times 16s$  = 96s). Adding this up, a complete recoloring process involving all steps takes about 23 minutes.

As previously discussed in section 'Background', this process can be further sped up in several ways by: (1) Using *more powerful UV light,* i.e. a light source with more lumen. (2) *Placing the light source closer to the object to maximize light intensity:* Using a visible light projector with a shorter focal length would allow us to place both the projector and the UV light closer, thus further speeding up the activation/deactivation process. (3) Using *a light source that perfectly matches the target wavelength:* We use a single activation light source (~355nm); however, as illustrated in [Figure 2,](#page-2-0) different photochromic colors have different peak activation wavelengths, in our case 310nm, 270nm, and 350nm for red, blue, and yellow. A faster charging setup would use multiple UV lights with individually matching wavelengths. The same holds true for the deactivation light source: We only use one deactivation light source, i.e. visible light (390nm to 790nm); however, deactivation would be faster by having a light source that matches the wavelength required for the specific photochromics. (4) *Using a UV projector rather than a UV light source:* A UV projector would allow us to selectively activate voxels; deactivation with visible light would thus not be required during every recoloring step but only to deactivate voxels that are no longer required. However, UV projectors for 295- 365nm are expensive (ca. \$4,000 - \$8,000, e.g. model WINTECH PRO6500 and VISITECH LE4960H-UV) whereas a single UV light only costs around \$150. This makes our setup suitable for consumers and easy to replicate by HCI researchers.

#### **USER INTERFACE**

ColorMod offers a user interface implemented as a plugin for the 3D editor *Blender*. It supports the user with both steps of the ColorMod processing pipeline [\(Figure 5\)](#page-4-0): (1) *Preparing* the 3D model for 3D printing by converting the model into the corresponding voxel-material representation. This only needs to be done once before the model is printed. (2) *Re-coloring* the object after it has been printed*.* Since this is a reversible process, users can repeat the process as often as they like.

#### **#1 Converting the 3D Model for Fabrication**

Users start by either creating a new 3D model or by loading a 3D model from a database such as *Thingiverse* [\[22\]](#page-11-16)*.* To convert the 3D model for the photochromic printing process, users first select the desired colors from the menu (e.g., red, blue, and yellow), then hit the 'process' button in ColorMod's user interface. As can be seen in [Figure 6,](#page-4-1) our software responds by converting the model accordingly.

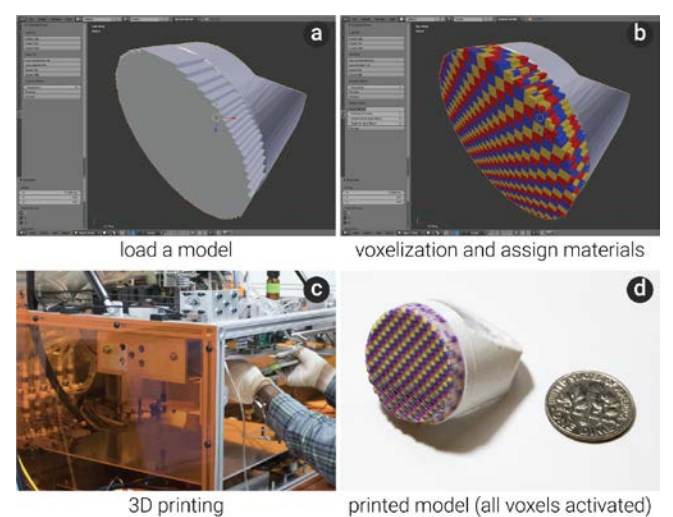

**Figure 6. (a, b) Converting a 3D model into the ColorMod voxel-color representation and (c,d) 3D printing it.**

<span id="page-4-1"></span>The conversion consists of (a) splitting the model into individual voxels, (b) assigning a photochromic color to each voxel, and (c) generating a set of files for 3D printing—one file for each photochromic printing color, and one for the infill of the object (both are in .stl file format). Users can then load the .stl files into the 3D printer and print the object. (d) The object comes out fully colored from the 3D printer due to the internal UV light used by 3D printer for curing the materials during printing.

#### **#2 Coloring the Printed Object**

After the object is fabricated, users can change its color as often as they like. [Figure 7](#page-5-0) shows how the user changes the printed ring from one color pattern to another. (a) The user starts by placing the object onto the rotating platform of the projector-camera setup. The object is held in the center of the platform through a small magnet. The user then clicks the 'prepare' button in ColorMod's user interface. (b) Once ColorMod located the object on the rotating platform, it displays the 3D model and the painting tool in the 3D editor. Users can take the *brush* tool and choose a *color* from the color palette to draw the desired appearance onto the 3D model (the color palette is constrained to only those photochromic colors that the object contains). (c) When the user hits the 'process' button, ColorMod first computes which voxels need to be activated and then (d) executes the desired pattern by activating all voxels first and, then (e) selectively deactivating voxels. (f) On completion, users can take the object from the platform and use it with its new appearance.

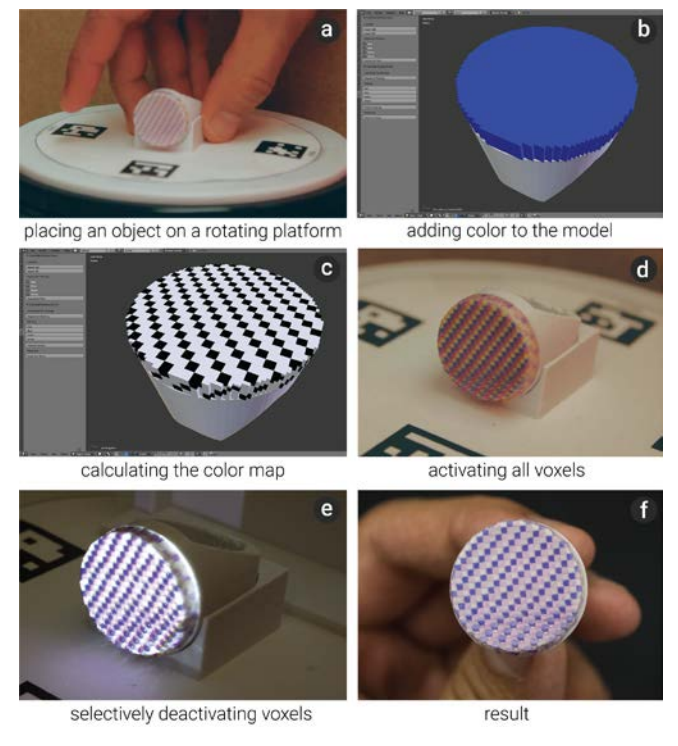

**Figure 7. Recoloring an object.**

<span id="page-5-0"></span>As illustrated in [Figure 8,](#page-5-1) users can repeat the process of recoloring the object as many times as they like.

<span id="page-5-1"></span>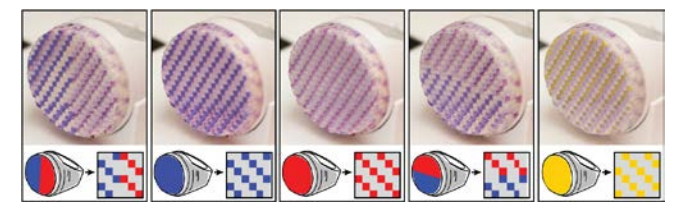

**Figure 8. The same object recolored multiple times.**

### **MATERIAL FOR 3D PRINTING PHOTOCHROMICS**

To enable the process described above, we developed our own photochromic ink suitable for 3D inkjet printing [\(Figure 9\)](#page-5-2). While photochromic plastic filaments for extrusion based 3D printers exist (e.g., *MakerBot Photochromic PLA* [\[12\]](#page-11-17)), these types of printers are not suitable for printing full-color patterns in which each voxel has a different color (see the work on interleaving filaments with extrusion-based 3D printers for open challenges [\[17,](#page-11-18) [11\]](#page-11-19)).

For our ink development, we focused on 3D inkjet printing with *polyjet* 3D printers that mix the color binder directly into the jet-able base ink [\[21\]](#page-11-20). A different formula will be required for powder- or paper-based inkjet 3D printers.

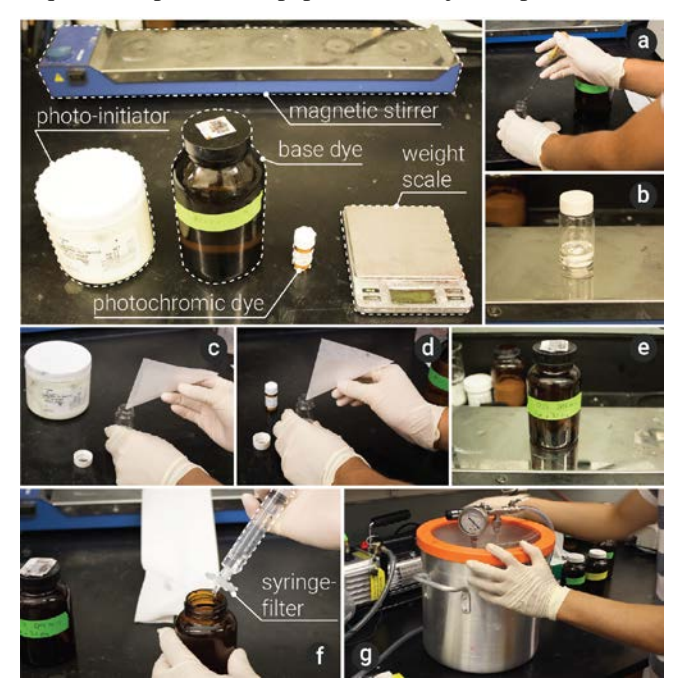

**Figure 9. Ink mixing procedure. (a) Mixing base, (b) stirring base, (c) adding photo-initiator, (d) adding photochromic dye, (e) stirring photochromic ink, (f) filtering, and (g) degassing.**

#### <span id="page-5-2"></span>**Materials and Amounts**

Our custom photochromic 3D printable ink consists of three main components: (1) a *base dye* that can also be used for 2D inkjet printing, (2) a *photo-initiator* that causes the base dye to harden during 3D printing (using the 3D printers internal UV light for photo-polymerization), (3) the *photochromic dyes* to induce color into the base dye*.*

We purchased the materials from the following vendors: *(1) base ink:* consists of three materials bought from Rahn USA Corp: materials Genomer 2252/G, Genomer1117, and Miramer300, ca. \$268 for 50g. *(2) photo-initiator:* from IGM Resins Inc., material: Irgacure 819, ca. \$250 for 50g. *(3) photochromic dyes:* from Yamada Chemicals, colors: blue (DAE-0001, 270nm), red (DAE-0004, 310nm), and yellow (DAE-0068, 350nm), ca. \$95 per gram per color. Although described as red and blue, the colors from Yamada Chemicals appear to be closer to the colors magenta and purple (se[e Figure 3\)](#page-3-0).

#### **Required Equipment**

For creating our material, we used the following equipment: (1) a magnetic stir bar and stir plate for mixing the different components (ThermoFisher Scientific model no. SP88857100), (2) a degasser for removing air bubbles from the mix (Yescom 5 Gallon Stainless Steel Vacuum Chamber Kit), (3) a syringe filter with resolution of at least  $1/10<sup>th</sup>$ of the print head nozzle size for removing impurities that can clog the printhead (we used a  $1 \mu m$  filter since our print head diameter is 30  $\mu$ m, FisherScientific model no. 09-801C).

# **Mixing Procedure**

[Figure 9](#page-5-2) shows the ink mixing procedure. We prepared the *base dye* for 100ml by mixing Genomer2252/G (32g), Genomer1117 (59g) and Miramer300 (9g) for one hour on the stir plate at 600rpm. We then added the *photo-initiator* to the base dye by mixing 2g of Irgacure 819 (1g for every 50g of base dye). We then added the *photochromic dye* by mixing 0.1g of either DAE-0001, DAE-0004, or DAE-0068 (0.1g for every 100g).

The entire solution was then mixed again on the stir plate at 600rpm for one hour to dissolve the particles of the dyes in the base ink. We then passed it through the syringe filter to make sure that no large particles remained. Finally, we degassed the ink to remove air bubbles that were generated from the filtering process.

#### **Material Usage and Storage**

100g of the resulting photochromic ink can produce  $\sim$ 91 cm<sup>3</sup> of 3D printed material. The material can be stored for several months before the color decays. The duration depends on the storage conditions, i.e., keeping it in a dark environment extends the duration.

## **Additional Considerations**

*Particle size:* Most dyes contain large particles that tend to clog the inkjet printing nozzles. Reducing the particle size typically includes addition of surfactants. This addition of surfactants, however, proves problematic to the photochromic properties, as it acts as a coating to the dye. This may not be optimal when trying to expose the dye to UV or visible light. After testing different dyes, we found that the dyes from Yamada Chemicals are soluble in our base dye, i.e. particles are dissolved in the ink instead of dispersed; thus, we use them for all objects in the paper.

*Viscosity and surface tension:* An ink's printability depends on its viscosity and surface tension. If the material is too viscous, it cannot be jetted. However, if the material is too thin, it will not have stable jetting. The viscosity needs to be at a range of 10-15cp and the surface tension needs to be around 20-25 mN/m for stable jetting. The base dye was formulated to be within this range. Adding photochromic dyes (0.1g to 100g of base ink) showed little to no change

to the ink's viscosity and surface tension, thus we were able to use it without further adjustment.

#### **COLOR SPECTRUM**

While only a few photochromic colors can be commercially purchased, we found several ways to increase the color spectrum achievable with the colors we were able to buy.

#### **Saturation of Colors**

We can vary the saturation of a color in three ways: (1) During *ink preparation,* we can add more photochromic dye to the base ink, which leads to a stronger color and faster reaction time. However, this also results in additional particles in the solution, which could potentially clog the printer nozzle. (2) During *activation,* we can stop supplying energy half way through, which results in a less saturated color, e.g. a light blue rather than a dark blue. (3) During *deactivation,* we can only partially discharge a voxel. [Fig](#page-6-0)[ure 10](#page-6-0) illustrates this: the top voxels were discharged for a longer time than the voxels at the bottom, leading to a gradient saturation from top to bottom.

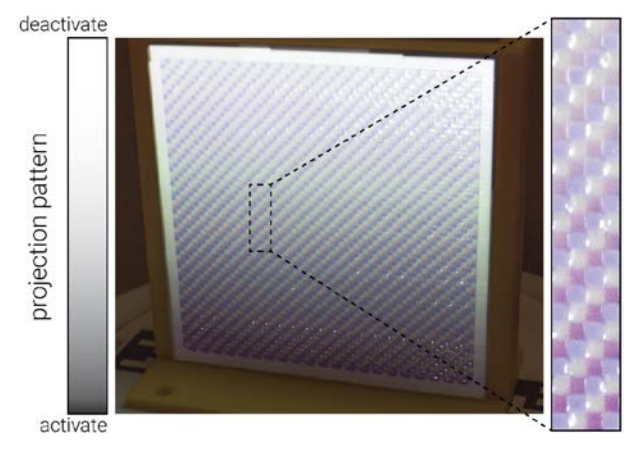

<span id="page-6-0"></span>**Figure 10. Varying saturation: the voxels at the top are discharged longer, leading to a less saturated color.**

# **Mixing Photochromic Dyes**

Interestingly, we found that by mixing two photochromic dyes, we can achieve an intermediate photochromic color just as one would expect from mixing two regular inks. For instance, we created a green photochromic ink [\(Figure 11\)](#page-6-1) by mixing blue and yellow dyes in different amounts during ink preparation (e.g., 1:2 of DAE0001 and DAE0068).

![](_page_6_Figure_20.jpeg)

<span id="page-6-1"></span>**Figure 11. Green material produced from blue and yellow.**

#### **Perceptual Illusion of Additional Colors**

When multiple colors are printed in a dense pattern, research has shown that humans perceive a gradient color [\[28\]](#page-12-9). While our current system resolution is too low for this perceptual illusion, a future version could increase the range of colors by visually blending them, e.g. blue and red activated close to each other could lead to the perception of a purple voxel.

#### **IMPLEMENTATION**

In this section, we describe the processing pipeline behind our system. An overview of the whole process is shown in [Figure 5.](#page-4-0) Both 3D model conversion and the painting interface are implemented in *Python* and as a plugin to the 3D editor *Blender*. We use *OpenCV* as part of the projectorcamera calibration.

#### **3D Printing: Split 3D Model into Multi-Color Voxels**

We start by converting the 3D model into a high-resolution *geometric voxel* representations using the algorithm described in [\[7\]](#page-11-21). In short, this algorithm samples, low-pass filters the model into a multi-resolution volume and applies *marching cubes* [\[33\]](#page-12-10) for extracting a polygonal mesh and to simplify the voxels. For our setup, the geometric voxel size is approx. 0.05mm x 0.05mm x 0.05mm.

Since only the outer shell of the model is printed with photochromic material and the inside is printed with a regular white material, we need to determine which voxels lay on the outside and which on the inside before assigning materials. A voxel lays on the inside if it has six adjacent voxels (four adjacent voxels on the same layer and one adjacent voxel on each the upper and lower layer). If a voxel has less than six adjacent voxels, it lays on the outside. [Figure 12a](#page-7-0) shows the process of counting adjacent voxels. Since we print multiple shells to achieve a saturated color (see 'Evaluation'), we repeat the process until the number of shells equals the desired shell thickness [\(Figure 12b](#page-7-0)).

After determining which geometric voxels lay on the outside and need to be printed with photochromic material, we assign a *color* to each of these geometric voxels, resulting in what we call a *color* voxel. We group multiple geometric voxels into a single color voxel as the 3D printing resolution  $(30 \mu m)$  is beyond the handling capacity of our projector.

![](_page_7_Figure_8.jpeg)

<span id="page-7-0"></span>**Figure 12. Determining which voxels lay on the outside and which on the inside. Only outside voxels have a photochromic color assigned, inside voxels are of regular white material.**

A color voxel has one of the colors the user selected from the user interface, in the case of the ring in [Figure 8](#page-5-1) the colors are red, blue, and yellow. We start at the bottom layer and label the voxel as R, B, and Y, respectively [\(Figure](#page-7-1)  [13a](#page-7-1)). We then repeat the process along the circumference. Moving up, we offset the colors. Since we group 20 geometric voxels into one color voxel, the offset appears every 20 voxels [\(Figure 13b](#page-7-1)).

![](_page_7_Figure_11.jpeg)

<span id="page-7-1"></span>**Figure 13. Grouping of geometric voxels to color voxels.**

After we assigned a color to each geometric voxel, we export one 3D printable .stl file per color, resulting in three .stl files for the photochromic materials and one .stl file for the white infill material. Each .stl file is then assigned a printing material in the 3D printing software.

#### **3D Painting: Color Map Preparation for Projection**

After the user places the object on the platform and hits the *prepare* button, our system loads the projector calibration parameters that was measured in advance into *Blender's* virtual camera. The software then prepares the projection viewport and runs the 3D painting tool.

When the user finishes painting the 3D model and hits the 'process' button, we match the painted voxels to the photochromic color voxels previously assigned to the fabricated object. If in the painted 3D model a color voxel has the same color as in the printed 3D model, we mark it as black. Since black results in no deactivating light from the visible light projector, the corresponding physical voxel will not be deactivated. Otherwise, we mark it as white, i.e. it will be deactivated. [Figure 14s](#page-8-0)hows the result of this process: a black/white model (a *color map*) that we use in the subsequent deactivation stage (see [Figure 7c](#page-5-0) for a 3D version).

After identifying which voxels need to be deactivated, our software runs a small Arduino script that rotates the platform in 90 degree increments. When a specific angle is reached, the matching color-map transfers the digital design onto the physical object by deactivating all voxels of the undesired color.

![](_page_8_Figure_0.jpeg)

<span id="page-8-0"></span>**Figure 14. Process to determine correspondence color between users' desired pattern and color map for projection.** 

#### **Calibration**

In order to calibrate the projector-camera system, we first have to obtain the intrinsic and extrinsic parameters of both the projector and the camera. For this, we use Zhang's method that uses a checkerboard [\[30\]](#page-12-11).

To obtain the projection matrix, we place a 3D object with known geometry onto the rotating platform. We then calculate the corresponding points between specific 3D positions from the object and the 2D position in the camera image. The corresponding points then translate into the projection matrix. We compute the projection matrix once (in advance) and then load it into Blender's software when the user starts the painting process, i.e. hits the 'prepare' button.

### **CONTRIBUTION, BENEFITS, AND LIMITATIONS**

With ColorMod, we contribute a method to recolor 3D printed objects even after fabrication. We contribute the idea of locally activating and deactivating voxels of different colors, and a hardware/software system that implements this idea. We also contribute our own material formula for a 3D printable photochromic ink, which enables fabrication of the color pattern required for our approach.

The key benefit of our method is that it does not require the user to reprint objects for every desired change, which saves time, reduces waste and does not require additional material.

On the flipside, our approach is also subject to several limitations. *Occlusion:* Since we use light to activate/deactivate voxels, we can only change the color in the areas of an object that can be reached by the projector and UV light source (i.e. no cavities and undercuts). *Color Decay:* While the material we use has a persistent color change, color still slowly disappears over the course of several weeks (see our experiment in section 'Evaluation'). The reason for this is that the deactivation wavelength is also contained in the visible light in our everyday surroundings. *Resolution:* The resolution of the 3D printer is too low to be practical at this point (1mm voxel size); but research indicates that the 3D printing resolution is increasing every year since 2006 [\[34\]](#page-12-12). *Activation/Deactivation Time:* Our current setup takes 25 minutes for a recoloring process. However, this can be sped up using some of the improvements described earlier, such as using a more powerful light source. *Printing time:* Our inkjet 3D printer requires a separate pass for every printing material on a layer, thus overall printing speed is slow. Printing the ring in [Figure 8](#page-5-1) took ca. 8 hours.

#### **EVALUATION**

To evaluate our approach, we measured three metrics: (1) the *time* a complete recoloring process takes (including activation and deactivation), (2) the *precision* with which we can project onto each voxel of the object (i.e. to which extend we accidentally activate adjacent voxels), and (3) the *speed of color decay* due to environmental light. We measured these metrics as these are direct indicators for how the photochromics interact with our system. Thus, these metrics are key to understanding how to extend our system in the future.

We use the same setup as shown in [Figure 4](#page-3-1) for activating/deactivating the object, i.e. the projector and the UV light source are at a distance of 71.12cm to the object and the UV light is pointing at the object at 30 degrees. The projector has a brightness of 1971 lux and the UV light source has a brightness of 3460 lux.

# **Measuring Activation and Deactivation Times**

For evaluation, we use a 3D printed grid of 63.5mm x 63.5mm size, with a color voxel resolution of 1mm x 1mm, and with four colors red, green, yellow, and blue alternating. The shell thickness is 0.14mm, which represents the same conditions as used for the other objects in the paper.

First, we measured the activation time, i.e. the time it takes to turn an area from transparent to colored. For this, we turned on the UV light and left it on for about 5 minutes while capturing the scene with the RGB camera (we use a UV-cut filter on the camera to obtain the image without any UV influence). We then converted each image into a grayscale representation and computed the average intensity across all pixels. When the average intensity had reached a constant value for 1 minute, we stopped measuring the time as the color had reached its maximum saturation. We found that different colors have different activation times (see [Figure 15\)](#page-9-0): green reaches its maximum saturation after 56s, blue after 61s, yellow after 65s, and red after 68s.

Second, we measured the deactivation time, i.e. the time it takes to turn an area from colored back to transparent. We used the same method, i.e. we captured images, turned them into grayscale representations, computed the average intensity, and stopped the timer once intensity remained constant. As can be seen in [Figure 2](#page-2-0) from the beginning of the paper, photochromic materials have a lower absorption rate in the visible-light spectrum than in the UV spectrum. Thus deactivation requires more time. From our experiment, we found that different colors have different deactivation times [\(Figure 15\)](#page-9-0): yellow completely deactivated after 96s, red after 102s, green after 251s, blue after 253s.

![](_page_9_Figure_1.jpeg)

<span id="page-9-0"></span>**Figure 15. Time required to activate and deactivate each color.**

Since we only use a single light source for all colors, we have to use the maximum activation and deactivation times (i.e., 68s and 253s respectively). A full recoloring process of the entire object surface (consisting of 4 activation and 4 deactivation steps), results in a total time of 23 minutes  $(4 \times 68s$  activation + 4 x 253s deactivation + rotation time: 6 x 16s = 96s) to completely recolor an object.

#### **Measuring Precision**

Our method's precision is influenced by several factors:

*Printing Resolution:* Inkjet printing has a common problem where droplets placed right next to each other mix slightly at the borders (se[e Figure 16c](#page-9-1)).

While the hypothetical printing resolution of our 3D printer is 30 μm, we found that reasonable voxel sizes start at about 0.5mm. We thus tested 0.5mm, 0.75mm, and 1mm to evaluate the quality of the printed voxels. As shown in [Figure](#page-9-1)  [16,](#page-9-1) we found that only at 1mm resolution the voxels have a clearly defined outline.

<span id="page-9-1"></span>![](_page_9_Picture_8.jpeg)

**Figure 16. Printing result with different voxel sizes.** 

*Projection Resolution:* When light hits an object's surface, it scatters. When the projector selectively deactivates voxels, scattering can cause adjacent activated voxels to also deactivate. We also found that the more shells of photochromic material we print, more the light scatters due to their slightly translucent nature. We can compensate for this in two ways: (1) The projected voxel needs to be smaller than the physical voxel. As shown in [Figure 17,](#page-9-2) we found that 0.65mm is optimal for a 1mm color voxel whereas 0.25mm and 1mm projected voxels did not work as well. Note that we assume our projector has a hypothetical resolution of 73.8µm dot pitch at distance 71.12cm. (2) We need to find the optimal number of photochromic shells too few shells result in less saturated colors, too many shells result in too much scattering. For the shell thickness, we found that 0.14mm thickness works best, i.e., leads to strong colors while not activating other color voxels.

![](_page_9_Figure_11.jpeg)

<span id="page-9-2"></span>**Figure 17. Deactivation results with different projected voxel sizes onto a 1mm physical voxel grid.**

*Projector-Camera Calibration:* Another factor concerning our system's precision is the accuracy of the projectorcamera calibration. To measure the precision, we placed a calibration object on the rotating platform and projected a 3D model with crosshair patterns with centers located at the estimated printed black dot marker. Ideally, the projected crosshair should perfectly overlap with the printed marker.

We manually measured the distances on the surface between the centers of the projected crosshairs and the corresponding printed markers. We repeated the above measurement every 45 degrees. Our average error was 0.3mm  $(SD = 0.2)$ . We compensated for the error in our projection mapping process by offsetting the error distance for each of the projection color map pixel.

#### **Color Decay Due to Environmental Light**

In addition, we also measured how much time it took for the color to decay, i.e. turn back from colored to transparent under regular environmental light conditions (i.e. we used a regular office room). As shown in [Figure 19,](#page-10-0) we placed a sample 3D printed object next to a strongly saturated yellow object for comparison. While the color degraded continuously, it was still very visible after 30 days.

![](_page_10_Figure_0.jpeg)

**Figure 18. Sample 3D printed objects with different desired pattern: (a) ear ring and (b-c) sample sculptures.**

<span id="page-10-1"></span>To speed up the de-coloration process, we tripled the light intensity by using a white desktop light with three times as many lumen as we measured in the room (810 lux compared to the 270 lux in our room). We left the object under the light for another 20 days, simulating day 35-90 as de-picted in [Figure 19](#page-10-0) (i.e. day 90 is 30 days of  $270 \text{ lux} + 20$ days of triple light intensity, i.e. 810 lux). We found that the color of the object completely degraded after approx. 90 simulated days.

![](_page_10_Figure_3.jpeg)

<span id="page-10-0"></span>**Figure 19. Color decay of photochromics caused by light from the environment.**

#### **APPLICATION SCENARIOS**

We envision the following application scenarios for our approach of recoloring objects:

#### **Adaptable Fashion & Accessories**

Accessories, such as earrings, bracelets, necklaces, and smart watches tend to be worn on an everyday basis, making it difficult to pick a color that matches all outfits. As shown in [Figure 18,](#page-10-1) with ColorMod such accessories can be recolored depending on what the user is wearing.

#### **Fast Product Design Iteration**

In product design, designers often present the physical artifact to the client in order to allow the client to better judge the look and feel. Even small changes, such as changing the visual appearance of the product require hours of refabrication and often an additional meeting. With Color-Mod, product designers can adjust the appearance of the product while still in the meeting.

#### **Post-Customization for In-Store Products**

While low-cost 3D printing is still too slow to fabricate customized objects in store, we envision that in a first step, stores will pre-stock mass-manufactured products but let customers select the colors on demand based on their own preferences.

# **CONCLUSION**

We presented ColorMod, a method for changing the color of a 3D-printed object even after fabrication. We demonstrated how by printing different photochromic colors in a dense multi-color voxel pattern across an object's surface, we can recolor the object by selectively turning specific color voxels on and off. We explained the different factors influencing how precisely and how fast we can activate individual voxels and also provided a description of the material formula for our custom 3D printable photochromic ink.

For future work, we plan to make the setup more compact to allow for mobile use. Our long-term goal is to allow users to recolor objects while on the go using a smart phone with an integrated micro-projector and UV light.

#### **ACKNOWLEDGMENTS**

We would like to thank our colleagues from the Computational Fabrication Group at MIT CSAIL for the hardware support. We would also like to thank Dishita Girish Turakhia for her help with the writing of this paper. This project is supported by the JSPS KAKENHI grant number 16J00049.

#### **REFERENCES**

- <span id="page-11-0"></span>1. Patrick Baudisch, and Stefanie Mueller, Personal Fabrication, *Foundations and Trends® in Human– Computer Interaction:* Vol. 10: No. 3–4, 165-293, 2017.
- <span id="page-11-11"></span>2. Joanna Berzowska. Very slowly animating textiles: shimmering flower. In *Proceedings of ACM SIGGRAPH 2004 Sketches (SIGGRAPH '04)*, Article 34, 2004.
- <span id="page-11-2"></span>3. Marinella Ferrara, Murat Bengisu. Materials that Change Color, *PoliMI SpringerBriefs in Applied Sciences and Technology*, 9-60, 2014.
- <span id="page-11-4"></span>4. Tomoko Hashida, Yasuaki Kakehi, and Takeshi Naemura. Photochromic canvas drawing with patterned light. In *Proceedings of ACM SIGGRAPH 2010 Posters (SIGGRAPH'10)*, Article 26, 2010.
- <span id="page-11-13"></span>5. Tomoko Hashida, Yasuaki Kakehi, and Takeshi Naemura. Photochromic sculpture: volumetric colorforming pixels. In *Proceedings of ACM SIGGRAPH 2011 Emerging Technologies (SIGGRAPH '11),* Article 11, 2011.
- <span id="page-11-6"></span>6. Tomoko Hashida, Yasuaki Kakehi, and Takeshi Naemura. SolaColor: space coloration with solar light. In *Proceedings of the fifth international conference on Tangible, embedded, and embodied interaction (TEI '11)*, 417-418, 2011.
- <span id="page-11-21"></span>7. Taosong He, Lichan Hong, A. Kaufman, A. Varshney, and S. Wang. Voxel based object simplification. In *Proceedings of the 6th conference on Visualization (VIS '95)*. 296-299, 1995.
- <span id="page-11-14"></span>8. Ryuji Hirayama, Atsushi Shiraki, Makoto Naruse, Shinnichiro Nakamura, Hirotaka Nakayama, Takashi Kake, Tomoyoshi Shimobaba, and Tomoyoshi Ito. Optical Addressing of Multi-Colour Photochromic Material Mixture for Volumetric Display. *Scientific Reports*, Article 6, 2016.
- <span id="page-11-10"></span>9. Hsin-Liu (Cindy) Kao, Manisha Mohan, Chris Schmandt, Joseph A. Paradiso, and Katia Vega. ChromoSkin: Towards Interactive Cosmetics Using Thermochromic Pigments. In *Proceedings of the 2016 CHI Conference Extended Abstracts on Human Factors in Computing Systems (CHI EA '16)*, 3703-3706, 2016.
- <span id="page-11-9"></span>10. Tatsuya Kaihou and Akira Wakita. Electronic origami with the color-changing function. In *Proceedings of the second international workshop on Smart material interfaces: another step to a material future (SMI '13)*. 7- 12, 2013.
- <span id="page-11-19"></span>11. Tim Kuipers, Eugeni Doubrovski, and Jouke Verlinden. 3D hatching: linear halftoning for dual extrusion fused deposition modeling. In *Proceedings of the 1st Annual ACM Symposium on Computational Fabrication (SCF '17)*. Article 2, 2017
- <span id="page-11-17"></span>12. MakerBot Photochromic filaments. Retrieved September 18, 2017 from *https://www.makerbot.com/filament*
- 13. Masakazu Morimoto, Seiya Kobatake, and Masahiro Irie. Multicolor Photochromism of Two- and Three-Component Diarylethene Crystals. *Journal of the American Chemical Society*, Article 36, 2003.
- <span id="page-11-3"></span>14. Atsumi Osada, Sae Takeshita, Machi Miyahara, and Masa Inakage. KAMI CHAT. In *Proceedings of the 2008 International Conference on Advances in Computer Entertainment Technology* (*ACE '08*), 403. 2008.
- <span id="page-11-8"></span>15. Roshan Lalintha Peiris and Ryohei Nakatsu. TempTouch: a novel touch sensor using temperature controllers for surface based textile displays. In *Proceedings of the 2013 ACM international conference on Interactive tabletops and surfaces (ITS '13)*, 105-114, 2013.
- <span id="page-11-1"></span>16. Parinya Punpongsanon, Daisuke Iwai, and Kosuke Sato. SoftAR: Visually Manipulating Haptic Softness Perception in Spatial Augmented Reality. *IEEE Transactions on Visualization and Computer Graphics*, 21(11), 1279-1288, 2015.
- <span id="page-11-18"></span>17. Tim Reiner, Nathan Carr, Radomír Měch, Ondřej Št'ava, Carsten Dachsbacher, and Gavin Miller. Dualcolor mixing for fused deposition modeling printers. *Computer Graphics Forum*, 33(2), 479-486, 2014.
- <span id="page-11-7"></span>18. Daniel Saakes, Kevin Chiu, Tyler Hutchison, Biyeun M. Buczyk, Naoya Koizumi, Masahiko Inami, and Ramesh Raskar. Slow display. In *Proceedings of ACM SIGGRAPH 2010 Emerging Technologies (SIGGRAPH '10),* Article 22, 2010.
- <span id="page-11-15"></span>19. Daniel Saakes, Masahiko Inami, Takeo Igarashi, Naoya Koizumi, and Ramesh Raskar. Shader printer. In *Proceedings of ACM SIGGRAPH 2012 Emerging Technologies (SIGGRAPH '12)*, Article 18, 2012.
- <span id="page-11-5"></span>20. Daniel Saakes, Takahiro Tsujii, Kohei Nishimura, Tomoko Hashida, Takeshi Naemura. Photochromic Carpet: Playful Floor Canvas with Color-Changing Footprints. In *Proceedings of the 11th Conference on Advances in Computer Entertainment Technology (ACE '13)*, 622-625, 2013.
- <span id="page-11-20"></span>21. Pitchaya Sitthi-Amorn, Javier E. Ramos, Yuwang Wangy, Joyce Kwan, Justin Lan, Wenshou Wang, and Wojciech Matusik. MultiFab: a machine vision assisted platform for multi-material 3D printing. *ACM Transactions on Graphics* 34, 4, Article 129, 2015.
- <span id="page-11-16"></span>22. Thingiverse. Retrieved September 18, 2017 from *https://www.thingiverse.com/*
- <span id="page-11-12"></span>23. Kohei Tsuji, and Akira Wakita. Anabiosis: an interactive pictorial art based on polychrome paper computing. In *Proceedings of the 8th International Conference on Advances in Computer Entertainment Technology (ACE '11)*, Article 80, 2011.
- <span id="page-12-5"></span>24. Takahiro Tsujii, Koizumi Naoya, and Takeshi Naemura. Inkantatory Paper: Dynamically Color-changing Prints with Multiple Functional Inks. In *Proceedings of the 27th Annual Symposium on User Interface Software and Technology (UIST'14)*, 39-40, 2014.
- <span id="page-12-8"></span>25. Hiroki Yamada, Tomohiro Tanikawa, Kunihiro Nishimura, and Michitaka Hirose. Paint color control system with infrared photothermal conversion. In *Proceedings of the 8th International Conference on Advances in Computer Entertainment Technology (ACE '11)*, Article 64, 2011.
- <span id="page-12-0"></span>26. Yi Zhou, Shuangjiu Xiao, Ning Tang, Zhiyong Wei, and Xu Chen. Pmomo: Projection Mapping on Movable 3D Object. In *Proceedings of the 2016 CHI Conference on Human Factors in Computing Systems (CHI '16)*, 781-790, 2016.
- <span id="page-12-2"></span>27. Andrew Towns. Colorant, Photochromic. *Encyclopedia of Color Science and Technology, Springer Science+Business Media*. 447-455, 2016.
- <span id="page-12-9"></span>28. Brian A. Wandell. Foundations of Vision. *Sinauer Associates*, 1995.
- <span id="page-12-4"></span>29. Yamada Chemicals. Retrieved December 19, 2017 from *http://ymdchem.com/*
- <span id="page-12-11"></span>30. Zhengyou Zhang. A Flexible New Technique for Camera Calibration. *IEEE Transactions on pattern analysis and machine intelligence*, 22(11), 1330-1334, 2000.
- <span id="page-12-6"></span>31. Hsin-Liu (Cindy) Kao, Christian Holz, Asta Roseway, Andres Calvo, and Chris Schmandt. DuoSkin: rapidly

prototyping on-skin user interfaces using skin-friendly materials. In *Proceedings of the 2016 ACM International Symposium on Wearable Computers (ISWC '16)*, 16-23, 2016.

- <span id="page-12-7"></span>32. Yanan Wang, Shijian Luo, Yujia Lu, Hebo Gong, Yexing Zhou, Shuai Liu, and Preben Hansen. AnimSkin: Fabricating Epidermis with Interactive, Functional and Aesthetic Color Animation. In *Proceedings of the 2017 Conference on Designing Interactive Systems (DIS '17)*, 397-401, 2017.
- <span id="page-12-10"></span>33. William E. Lorensen and Harvey E. Cline. Marching cubes: A high resolution 3D surface construction algorithm. In *Proceedings of the 14th annual conference on Computer graphics and interactive techniques (SIGGRAPH '87)*, 163-169, 1987.
- <span id="page-12-12"></span>34. Ariel Calderon, James Griffin, and Juan Cristóbal Zagal. BeamMaker: an open hardware high-resolution digital fabricator for the masses. *Rapid Prototyping Journal*, 20(3), 245-255, 2014.
- <span id="page-12-1"></span>35. Parinya Punpongsanon, Daisuke Iwai, and Kosuke Sato. Projection-based visualization of tangential deformation of Nonrigid surface by deformation estimation using infrared texture. *Virtual Reality*, 19(1), 45- 56, 2015.
- <span id="page-12-3"></span>36. Shoichi Takeda, Daisuke Iwai, and Kosuke Sato. Interreflection Compensation of Immersive Projection Display by Spatio-Temporal Screen Reflectance Modulation. *IEEE Transactions on Visualization and Computer Graphics*, 22(4), 1424-1431, 2016.